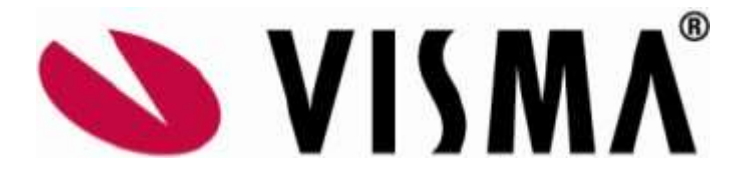

Det kan forekomme, at du ved enden af regnskabet året gerne vil have justeret kostprisen på en vare af forskellige årsager, og denne vejledning vil guide dig igennem til hvordan det gøres bedst muligt.

Metoden og menuen der skal bruges til dette, er "Justeringer" (IN3030PL) under "Lagermodulet".

Jeg skal gøre opmærksom på, at det ikke er helt ligegyldigt hvilken "værdiansættelsemetode", der er anvendt på varen.

I mit eksempel, har jeg et varenr "SKAFFE" med en kostpris på 80,-/stk, og denne vil jeg gerne have ændret til eks. 40,-/stk. og jeg benytter værdiansættelsesmetode "FIFO"

Jeg åbner menuen "Justeringer" og trykker på +, for at lave en ny justering. Tryk varelinje og udfyld felter efter behov.

NB! Husk at indtaste korrekt varelager, hvis du har flere varelagre.

For at få et bedre overblik, over hvad du har lavet med denne justering, så vil jeg anbefale, at du tager alle antal ud først, med nuværende kostpris og tilføjer dem igen med den kostpris/stk, du gerne vil have på liggende, som den nye lagerværdi. Figur  $1$ :

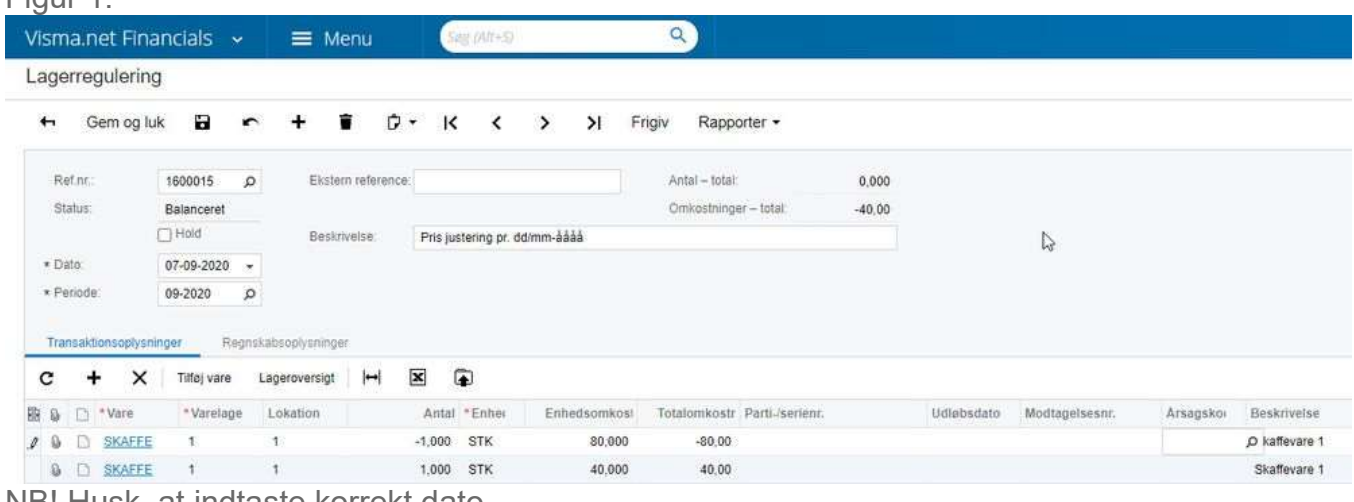

NB! Husk, at indtaste korrekt dato.

Når jeg forsøger, at gemme denne justering, vil den fejle, fordi, at jeg bruger "FIFO", og derfor SKAL den være knyttet til en varemodtagelsenr., og jeg er derfor nødt til at slå op og finde et modtagelsesnr, som jeg kan linke justeringen til.

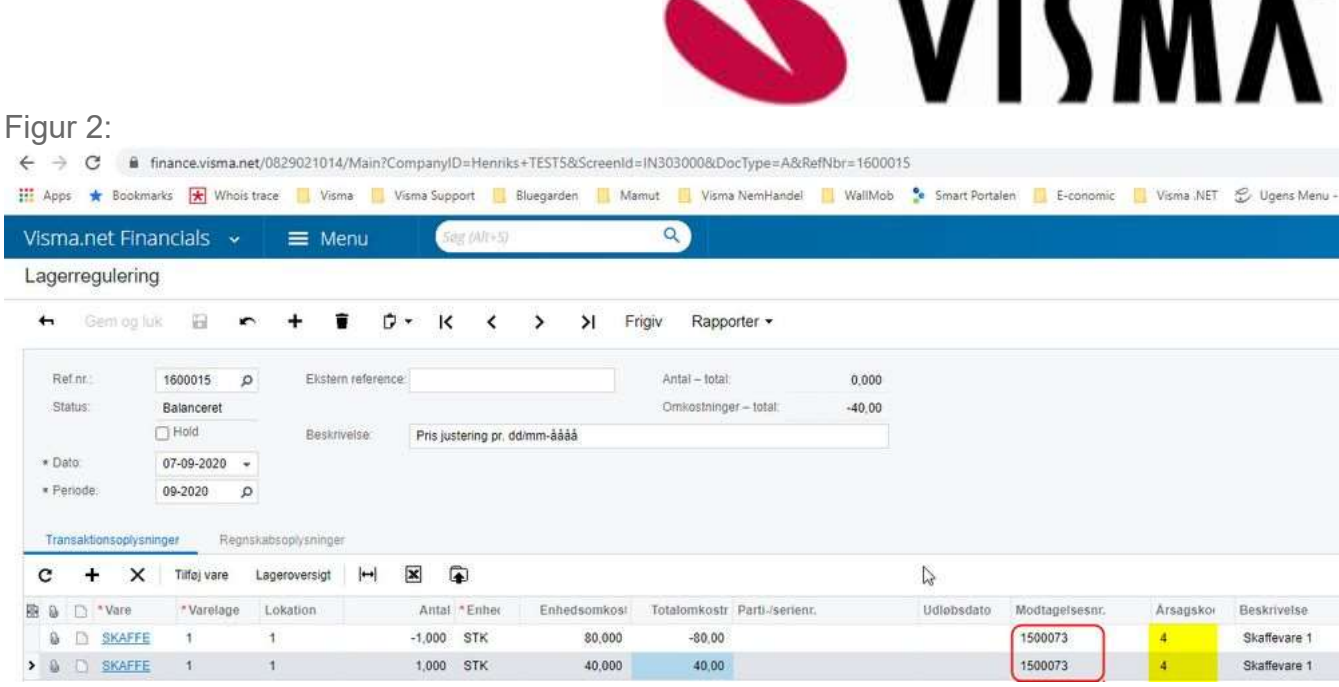

Man kan indsætte en årsagskode, hvis man vil, men er ikke nødvendigt for processen. Resultatet er, at nu ligger min vare, "SKAFFE", på lager med en værdi 40,-/stk. Tryk nu på "Frigiv" og justeringen bliver bogført.

Systemet laver efterfølgende også et batch med reguleringen i regnskabet, sådan, at der er overensstemmelse med lagerværdi i regnskabet og lagerværdi på lageret. Figur 3: Regnskabsbatchen:

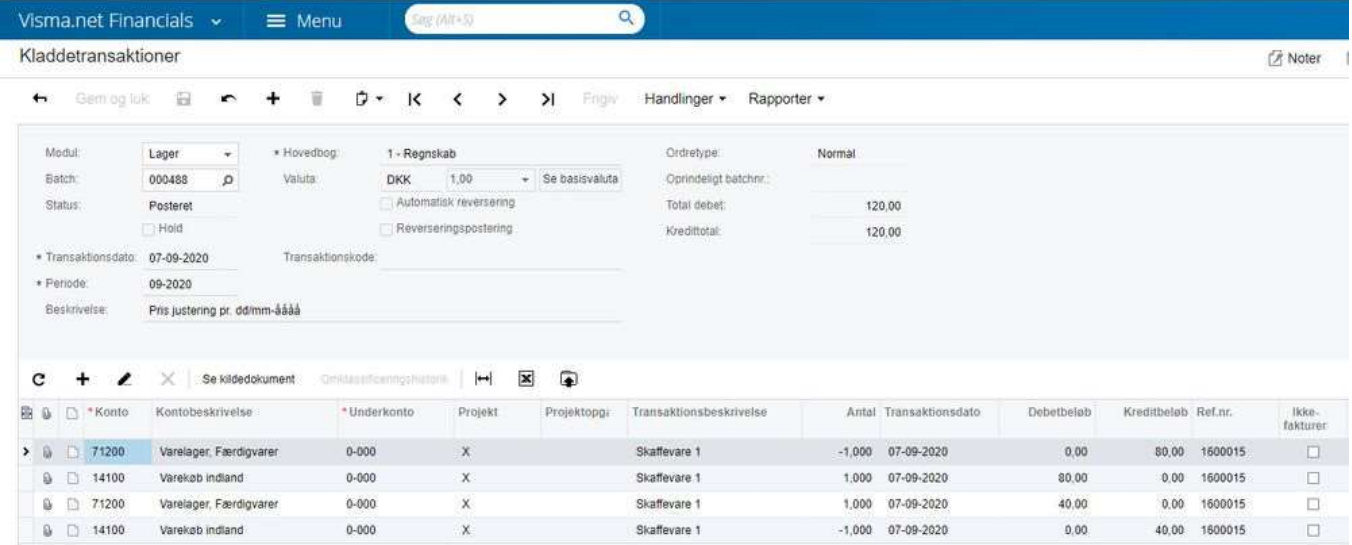

Sådan får du reguleret kostprisen.

(R)

------